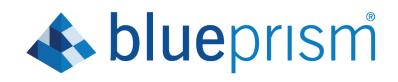

# Interact Web API Service 4.0

User Guide

**Document Revision: 1.0** 

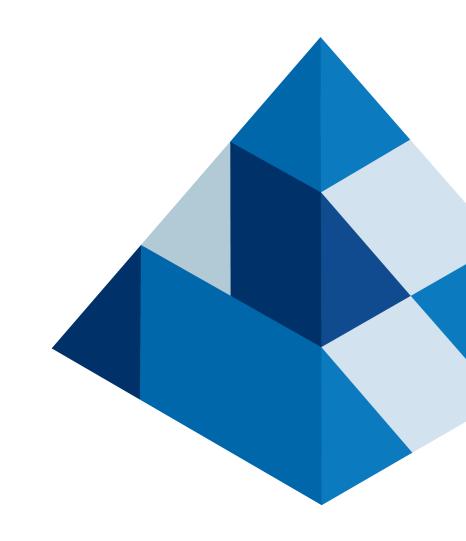

### Trademarks and copyrights

The information contained in this guide is the proprietary and confidential information of Blue Prism Cloud Limited and/or its affiliates and should not be disclosed to a third-party without the written consent of an authorized Blue Prism representative. No part of this document may be reproduced or transmitted in any form or by any means, electronic or mechanical, including photocopying without the written permission of Blue Prism Cloud Limited or its affiliates.

© 2020 Blue Prism Cloud Limited. "Blue Prism", the "Blue Prism" logo and Prism device are either trademarks or registered trademarks of Blue Prism Limited and its affiliates. All Rights Reserved.

All other trademarks are hereby acknowledged and are used to the benefit of their respective owners.

Blue Prism Cloud Limited and its affiliates are not responsible for the content of external websites referenced by this help system.

Blue Prism Cloud Limited, 2 Cinnamon Park, Crab Lane, Warrington, WA2 0XP, United Kingdom.

Registered in England: Reg. No. 8534024. Tel: +44 870 879 3000. Web: www.blueprism.com

### Contents

| Trademarks and copyrights                    | . 2  |
|----------------------------------------------|------|
| Contents                                     | . 3  |
| Interact Web API Service                     | . 4  |
| Overview                                     | . 4  |
| Submission                                   | . 5  |
| Communicating back to Interact               | . 7  |
| Web service actions                          | .10  |
| Get submission                               | .10  |
| Get form schema                              | .13  |
| Create submission                            | .16  |
| Edit submission field value                  | . 17 |
| Update config                                | 27   |
| Update status                                | .28  |
| Human/digital worker collaboration           | .29  |
| Interact Web API Service object restrictions | 31   |

### Interact Web API Service

This user guide covers Blue Prism Interact (Interact) Web Application Programming Interface (API) Service.

Interact enables developers to create web-based forms that will allow a user to interact with automations, not just at the point of initialization but also during the process if a human is required to review progress, enabling a "human/digital worker collaboration" approach.

Information from Interact is added into a Blue Prism queue for processing by the digital worker. Blue Prism can then send updated information, dynamically, back to Interact. This way a user can review and act upon the processed data and participate in the automation process.

It is assumed as part of this guide that the user is familiar with Blue Prism digital workforce and has experience with components such as Hub and Blue Prism.

#### Overview

As a digital workforce expands the addressable use cases of an enterprise, there is a further need for digital workers and humans to collaborate in the end-to-end execution of a business process. In addition, innovative ways of assigning work to a digital workforce are required to provide flexibility on who can interact with the resource. Blue Prism Interact provides new and existing Blue Prism users with a collaboration interface for an end users interaction with their digital workforce within a business process. In addition, Blue Prism Interact reduces the skill criteria required by allowing users to create dynamic web interfaces either by using the no-code form designer or using a Blue Prism Visual Business Object (VBO) to create forms based on the business process requirements.

Blue Prism Interact functionality is split across two Blue Prism components; firstly, a developer utilizing Hub and the Forms plugin to create and publish Forms for an end user to utilize; secondly the end user interface where they can, by utilizing published Forms, interact with the digital workforce.

The Interact end user interface is accessed via a web browser, negating the need for any locally installed software. Interact can be accessed as an internal web application or published externally.

This user guide covers the gathering of information from a Blue Prism queue and how the information can be updated and returned after processing, back to the Interact user interface.

As well as detailing how to utilize the features of the Interact web API service we will also demonstrate the functionality by stepping through an example process illustrating how Forms can be updated dynamically.

### Submission

Submitting a Form is detailed in the Interact User Guide. All submissions are processed through the IADA parser and are added to the Blue Prism queue defined in the Form. This information can then be retrieved from the queue using the 'Get Next Item' action from the Blue Prism Internal Business Objects, Work Queues.

Using the 'Get Next Item' action retrieves a collection into your automation ready for processing. It is recommended that the collection is not defined with fields. This is so all the information can be pulled from Interact. Defining fields in the collection will cause the automation to fail if the Form is updated with either a new field or a field is deleted.

A typical collection is displayed below.

| Ollection Properties                                                                           | ?             | _      |       | ×  |
|------------------------------------------------------------------------------------------------|---------------|--------|-------|----|
| Name: Data                                                                                     |               |        |       |    |
| Description:                                                                                   |               |        |       |    |
| Fields Initial Values Current Values                                                           |               |        |       |    |
| first-name (Text) second-name (Text) date-of-employement (Text) name-of-bank (Text)            | address-of-ba | ank (T | Rows: |    |
| Alfred Jones 07/05/2017 MoneySafe Ltd                                                          | Plymouth, De  | von    |       |    |
|                                                                                                |               |        |       |    |
|                                                                                                |               |        |       |    |
|                                                                                                |               |        |       |    |
|                                                                                                |               |        |       |    |
|                                                                                                |               |        |       |    |
|                                                                                                |               |        |       |    |
|                                                                                                |               |        |       |    |
|                                                                                                |               |        |       |    |
|                                                                                                |               |        |       |    |
|                                                                                                |               |        |       |    |
|                                                                                                |               |        |       | _  |
|                                                                                                |               |        | Add   | _  |
| ٢                                                                                              |               | >      | Remov | /e |
| Reset to Initial Value whenever this page runs Hide from other pages in the process Single Row |               |        |       |    |
|                                                                                                |               |        |       |    |
|                                                                                                | ОК            |        | Cance | el |

It is important to note one data item that is automatically added to the collection, this is the '\_requestId' data item.

This data item is the submission ID of the Form submitted by the user. This ID is the number showing in the Submission History page as illustrated below.

|                     | Submissi       | on history     |                |                    |             |           |                                      |                             |
|---------------------|----------------|----------------|----------------|--------------------|-------------|-----------|--------------------------------------|-----------------------------|
| 🕙 History           | Select quantit | y of rows: 5 🌻 |                |                    |             |           |                                      | Mass archive                |
| 🗳 Awaiting approval |                | ID (Search     | Form name 🜲    | Category<br>Select | Key value 💠 | Status 🜲  | Submission time Select date and time | <ul> <li>Actions</li> </ul> |
| 🖍 Drafts            |                | 21             | Holiday Reque  | Finance            |             | Submitted | 21/07/2020 09:45:44                  | •••                         |
| 🖕 Inbox             |                | 20             | Bank Details R | Testing            |             | Submitted | 21/07/2020 09:44:26                  | •••                         |
| Approvals           |                | 19             | Holiday Reque  | Finance            |             | Submitted | 21/07/2020 09:42:47                  | •••                         |
| Archived            |                | 18             | Holiday Reque  | Finance            |             | Submitted | 21/07/2020 09:42:24                  | •••                         |
|                     |                | 17             | Bank Details R | Testing            |             | Submitted | 21/07/2020 09:02:12                  | •••                         |

This is the first key item of the linkage between Interact and Blue Prism. The second part of the linkage is the fields in the Form that contain the data items.

We can see in the collection displayed above, the Automation ID for the data items, for example first-name, last-name, date-of-employment, etc. These are the 'names' that were defined for the fields when the Form was created in Hub. Hub will suggest an Automation ID for the field as you type the 'label', you can choose to use the one supplied or change it for something else to suit your particular need.

Automation IDs in Form fields must be in lowercase and the use of special characters is not allowed. If a 'space' is entered, then the character is replaced by a 'hyphen' character. This is to aid readability.

### Communicating back to Interact

The communication channel back to Interact from Blue Prism is performed by a Blue Prism Web Service. The web service is available as a release that can be imported into Blue Prism. Once imported it will need to be updated with the appropriate base URL and authorization codes to enable secure communication.

| ile | Home               | Studio           | Control   | Analytics           | Releases  | System   |        |                   |
|-----|--------------------|------------------|-----------|---------------------|-----------|----------|--------|-------------------|
|     | Sy                 | rstem            | Objects - | Web API Services    |           |          |        |                   |
|     |                    | ment Variables   | ^         |                     |           |          |        |                   |
| _   | 🚊 🛞 Objects        |                  | Enabled   | Name                | Number of | Last     | Skills | Add Service       |
| ~   | Exposu             |                  |           |                     | Actions   | Updated  | SKIIIS | Edit Service      |
|     | Manag              |                  |           | Interact Management | 6         | 6/1/2020 |        | Delete Service(s) |
|     | History<br>Externa |                  |           |                     |           |          |        | <u> </u>          |
| _   |                    | Veb Services     |           |                     |           |          |        | Find References   |
|     |                    | PI Services      |           |                     |           |          |        |                   |
| -   |                    | nection Settings |           |                     |           |          |        |                   |
|     | Excepti            | on Types         |           |                     |           |          |        |                   |
|     |                    | ment Variables   |           |                     |           |          |        |                   |
|     | 🖶 🔅 Skills         |                  |           |                     |           |          |        |                   |
|     | Manag              | ement            |           |                     |           |          |        |                   |
|     |                    |                  |           |                     |           |          |        |                   |
|     | Pools<br>Manag     |                  |           |                     |           |          |        |                   |
|     | Workflow           | ement            |           |                     |           |          |        |                   |
|     | Work Owned         |                  |           |                     |           |          |        |                   |
|     |                    | ment Locks       |           |                     |           |          |        |                   |
|     | Security           |                  |           |                     |           |          |        |                   |
|     | Users              |                  |           |                     |           |          |        |                   |
|     | User Ro            | oles             |           |                     |           |          |        |                   |
|     |                    | n Settings       |           |                     |           |          |        |                   |
|     | Creden             |                  |           |                     |           |          |        |                   |
|     |                    | ion Schemes      |           |                     |           |          |        |                   |
|     | 🖶 🔲 Audit          |                  |           |                     |           |          |        |                   |
|     | Process            | -                |           |                     |           |          |        |                   |
|     | Object<br>Audit L  |                  |           |                     |           |          |        |                   |
|     | Statistic          |                  |           |                     |           |          |        |                   |
|     | Alerts             |                  |           |                     |           |          |        |                   |
|     |                    | Control          |           |                     |           |          |        |                   |
|     | System             |                  |           |                     |           |          |        |                   |
|     | Setting            | s                |           |                     |           |          |        |                   |
|     | License            |                  |           |                     |           |          |        |                   |
|     | Archivir           |                  |           |                     |           |          |        |                   |
|     | Schedu             |                  |           |                     |           |          |        |                   |
|     | Calend             | ar               |           |                     |           |          |        |                   |
|     | Fonts<br>Reporti   |                  |           |                     |           |          |        |                   |

The image below shows the web API service.

| Web API: Interact Management                                                                                                    |                                                                                                    | ?                    | -           |             | ×    |
|----------------------------------------------------------------------------------------------------|----------------------------------------------------------------------------------------------------|----------------------|-------------|-------------|------|
| Configure a Web API definition for                                                                                                    | ise by Blue Prism                                                                                                    |                      |             |             |      |
|                                                                                                    |                                                                                                    |                      | 54.5 J      |             |      |
| YI X                                                                                                    | Enter a unique name and the Base URL of the Web API. The URL is used in all require Base URL can contain Common Parameter values when specified in the form                                                   | at [parameter name]. | ns within t | nis definit | ion. |
| Interact Management     Common Headers     Common Parameters     Common Authentication     Common Authentication     Common Authentication     Common Code     Actions     Get Submission     Get Form Schema     Get Form Schema     Get Form Schema     Get Submission     Parameters     Request     Get Submission     Parameters     Request     Get Submission     Parameters     Request     Get Submission     Parameters     Request     Get Submission     Get Submission     Get Submission     Get Submission     Get Form Schema     Get Form Schema     Get Form Sc | The Base URL can contain Common Parameter values when specified in the form Name Interact Management Base URL https://submission-management-dev-4ykfv5uftshfi.azurewebsites.net ☑ Enabled ▼ Advanced Settings | at [parameter name]. |             |             |      |
| Add Action Delete Action                                                                                                    |                                                                                                    |                      | 01/         | -           |      |
|                                                                                                    |                                                                                                    |                      | ОК          | Cano        | el   |

In the main window of the web API service we can see the Base URL defined, this will need to be updated to reflect the configuration of your platform setup.

The Common Parameters section is left blank and the Common Authentication section is used. This request a Bearer Token using stored credentials from the Credential store.

| Web API: Interact Management                                                                                                    |                                                                                                    | ?  | _          |            | ×    |
|----------------------------------------------------------------------------------------------------|----------------------------------------------------------------------------------------------------|----|------------|------------|------|
| Configure a Web API definition for t                                                                                                    | use by Blue Prism                                                                                                    |    |            |            |      |
| Import Network       Import Network         Import Network       Common Headers         Common Parameters       Common Code         Import Network       Request         Import Network       Request <td>This authentication type uses a client identifier and client secret stored in a credential to retrieve an O4 authorization server. The access token is then used to authenticate Web API requests. Authentication Type OAuth 2.0 (Client Credentials) Authorization URI https://ms.local/connect/token Credential Bearer Token Credential DAuth 2 (Client Credentials) Authentication Credential Name Scope interact-remote-api</td> <td></td> <td>incress to</td> <td>ken from a</td> <td>an 🗸</td> | This authentication type uses a client identifier and client secret stored in a credential to retrieve an O4 authorization server. The access token is then used to authenticate Web API requests. Authentication Type OAuth 2.0 (Client Credentials) Authorization URI https://ms.local/connect/token Credential Bearer Token Credential DAuth 2 (Client Credentials) Authentication Credential Name Scope interact-remote-api |    | incress to | ken from a | an 🗸 |
|                                                                                                    |                                                                                                    | OK |            | Cance      | I    |

To set up the credentials a 'client\_secret' must to be configured. This is generated during the installation process and is captured in the Interact Remote API Secret Key file. See the Interact Installation guide for more details.

When configuring the credentials for the OAuth 2.0 (Client Credentials) the following four values need to be configured as indicated below:

- Client ID set to InteractRemoteClient
- Client Secret set to {secret key file contents}

Additional Properties:

- grant\_type set value to client\_credentials
- scope set value to interact-remote-api

Remember to set up the Access Rights tab in the Credentials Details to ensure it can access the processes for the allowed users.

In the web service there are six defined actions:

- Get Submission
- Get Form Schema
- Create Submission
- Edit Submission Field Value
- Update Config
- Update Status

These actions are called from a supplied Blue Prism Object so after the initial configuration of the URL and authorization codes the Web Service does not need to be amended. In the next section we will go through each of the actions within the Blue Prism Object and explain how they are used.

#### Web service actions

As stated, there are six actions within the Interact Management Web API Service. These are called directly from the Blue Prism Object. Going through each of the actions in turn we will explain how to use them in your automations.

All of the web API service actions should be called from the Blue Prism Object and not directly from the web service.

#### Get submission

The Get Submission Object action does a very similar action as the Get Next Item action when it retrieves the information from a queue.

To utilize the action, an action is added to your process and the Business Object selected, with the action set to **Get Submission**. There is only one input parameter which is the Submission ID as illustrated below.

| Action Properties                                     |                                                    |                                                       |                | - 🗆 X                                                                                                    |
|-------------------------------------------------------|----------------------------------------------------|-------------------------------------------------------|----------------|----------------------------------------------------------------------------------------------------|
| Name: Get Submisis                                    | n                                                  |                                                       | <u>`</u>       |                                                                                                    |
|                                                       | BPC - Interact API<br>mission<br>Data Type<br>Text | Value<br>[DatarequestId]                              | • ()<br>•      | Group:<br>Page Data Type<br>View All Items<br>Binaries<br>Collections<br>Dates<br>DateTimes<br>Flags                          |
|                                                       |                                                    |                                                       |                | <ul> <li>Flags</li> <li>Images</li> <li>Numbers</li> <li>Passwords</li> <li>Text</li> <li>Times</li> <li>TimeSpans</li> </ul> |
| Stage logging: Errors of<br>Warning threshold: System | -                                                  | Don't log parameters on this stage umber of minutes 5 | (0 to disable) | OK Cancel                                                                                                    |

The output parameters retrieves the contents of the Interact Form, using the submission ID into a collection.

| Action Properties                                                                                                    | ×  |
|----------------------------------------------------------------------------------------------------|----|
| Name:     Get Submisison       Description: <ul> <li>✓<ul> <li>✓<ul> </ul></li> <li>✓</li></ul></li></ul> |    |
| Business Object Utility - BPC - Interact API Group:                                                                                                    |    |
| Action Get Submission                                                                                                    |    |
| Inputs Outputs Conditions                                                                                                    |    |
| Name Data Type Store In Binaries                                                                                                    |    |
| Submission Data       Collection                                                                                                    |    |
| Stage logging:       Errors only       Don't log parameters on this stage         Warning threshold:       System Default       Vumber of minutes       5 (10 to disable)       OK       Cancel                                                                                                    | el |

One difference when the submission is retrieved using this methodology rather than the standard Get Next Item action is the formatting of Date elements. Using the Get Next Item technique the Date is returned in a Text format, whereas the Get Submission returns it as a DateTime format as below.

| Collection Properties                                                                          | -          |       | ×  |
|------------------------------------------------------------------------------------------------|------------|-------|----|
| Name: Submission Data                                                                          |            |       |    |
| Description:                                                                                   |            |       |    |
| v se se se se se se se se se se se se se                                                       |            |       |    |
| Fields Initial Values Current Values                                                           |            |       |    |
|                                                                                                | ess-of-bai | Rows: |    |
| Alfred Jones 7/5/2017 12:00:00 AM 💽 🥅 MoneySafe Ltd Plym                                       | outh, Dev  |       |    |
|                                                                                                |            |       |    |
|                                                                                                |            |       |    |
|                                                                                                |            |       |    |
|                                                                                                |            |       |    |
|                                                                                                |            |       |    |
|                                                                                                |            |       |    |
|                                                                                                |            |       |    |
|                                                                                                |            |       |    |
|                                                                                                |            |       |    |
|                                                                                                |            |       |    |
|                                                                                                |            |       |    |
|                                                                                                |            | Add   |    |
| <                                                                                              | >          | Remo  | ve |
| Reset to Initial Value whenever this page runs Hide from other pages in the process Single Row |            |       |    |
|                                                                                                |            |       |    |
| OF                                                                                             | (          | Cance | el |

For a complete list of restrictions please see the section 'Interact Web API Service Restrictions'.

You cannot use the 'Get Submission' action unless you know the submission ID, as this is unique per submission it cannot be hardcoded into your automation. This must be retrieved using the 'Get Next Item' action.

#### Get form schema

The Get Form Schema Action gets a structure of an Interact Form in a collection allowing you to manipulate and then using the Create Submission Action create an Interact Form either empty or partially created for a user to complete and submit.

There is only one input parameter which is the name of the Form within Interact that you are retrieving the structure for, as illustrated below.

| Action Properties                      |                      |                                      |                            |       | ?                                                                                              | -                          |       | ×  |
|----------------------------------------|----------------------|--------------------------------------|----------------------------|-------|------------------------------------------------------------------------------------------------|----------------------------|-------|----|
| Name: Get Form Description:            | Schema               |                                      | < >                        |       |                                                                                                |                            |       |    |
| Action Get<br>Inputs Outputs Condition |                      | 0                                    | Group:<br>Page<br>View All | Items | ata Type                                                                                       |                            |       |    |
| Name Form Name                         | Data Type       Text | Value<br>"Bank Details Request Form" |                            |       | Binarie<br>Collecti<br>Dates<br>DateTir<br>Flags<br>Numbe<br>Passwo<br>Text<br>Times<br>TimeSp | ions<br>nes<br>ers<br>ords |       |    |
|                                        |                      | Don't log parameters on this stage   | e<br>(0 to disable)        |       | ОК                                                                                             |                            | Cance | el |
| Jy.                                    | otom bordat          | 0 <b>y</b>                           |                            |       | UN                                                                                             |                            | Carlo |    |

The outputs parameters are similar to the 'Get Submission' action where the request status is returned along with a collection containing the fields.

| Action Prope          | erties             |                         |                      |               |                |   | ?                                                                           | _                        |          | ×  |
|-----------------------|--------------------|-------------------------|----------------------|---------------|----------------|---|-----------------------------------------------------------------------------|--------------------------|----------|----|
| Name:<br>Description: | Get Form Schema    |                         |                      |               | < >            |   |                                                                             |                          |          |    |
| Business Object       | Utility - BPC - In | teract API              |                      |               | •              | 0 | Group:                                                                      |                          |          |    |
| Action                | Get Form Schen     | ıa                      |                      |               | •              |   | Page                                                                        | ✓ D                      | ata Type |    |
| Inputs Outputs        | Conditions         |                         |                      |               |                |   | View Al                                                                     | l Items                  |          |    |
| Name<br>Form Schema   |                    | Data Type<br>Collection | Store In             |               |                |   | Binari                                                                      |                          |          |    |
|                       |                    |                         |                      |               |                |   | Dates<br>DateT<br>Flags<br>Image<br>Numb<br>Passw<br>Text<br>TimeS<br>TimeS | imes<br>s<br>ers<br>ords |          |    |
| Stage logging:        | Errors only        | ~                       | Don't log parameters | on this stage |                |   |                                                                             |                          |          |    |
| Warning threshold     | System Default     | ~ N                     | umber of minutes     | 5 🌲           | (0 to disable) |   | OK                                                                          |                          | Cano     | el |

The retrieved collection is a blank collection containing the structure of the Form.

| Name:     Form Schema       Description:                                                               |     |
|----------------------------------------------------------------------------------------------------|-----|
|                                                                                                    |     |
| Fields Initial Values Current Values                                                                   |     |
|                                                                                                    |     |
| first-name (Text) second-name (Text) date-of-employement (Text) name-of-bank (Text) address-of-bank (T |     |
|                                                                                                    |     |
|                                                                                                    |     |
|                                                                                                    |     |
|                                                                                                    |     |
|                                                                                                    |     |
|                                                                                                    |     |
|                                                                                                    |     |
|                                                                                                    |     |
|                                                                                                    |     |
|                                                                                                    |     |
|                                                                                                    |     |
| Ar                                                                                                    | ld  |
| Pare                                                                                                   |     |
| ✓ Neset to Initial Value whenever this page runs  ✓ Hide from other pages in the process  Single Row   |     |
|                                                                                                    |     |
| OK Car                                                                                                 | cel |

The structure of the fields presented is in the same format as the 'Get Next Item' format and therefore the Date element is requesting a Text data type to be submitted. The reason that Text type is used, is to support the multiple format Date element types within Interact, where the Date can be supplied in UK, US or International format.

#### **Create submission**

There are four parameters that need to be defined within the Create Submission Action.

| Action Properties                                                                            |                                                     |                                                                         |                 |                |                                                                         | _            |           | ×  |
|----------------------------------------------------------------------------------------------|-----------------------------------------------------|-------------------------------------------------------------------------|-----------------|----------------|-------------------------------------------------------------------------|--------------|-----------|----|
| Name: <u>Create Submission</u><br>Description:                                               |                                                     |                                                                         |                 |                |                                                                         |              |           |    |
| Business Object Utility - BPC - Int<br>Action Create Submission<br>Inputs Outputs Conditions |                                                     |                                                                         |                 | •              | Group:<br>Page                                                          |              | )ata Type |    |
| Name<br>Username<br>Password<br>Form Name                                                    | Data Type<br>Text<br>Password<br>Text<br>Collection | Value<br>[Username]<br>[Password]<br>"Bank Details Rec<br>[Form Schema] | uest Form"      |                | Binarie     Gollect     Ollect     Dates     DateTi     Flags     Image | tions<br>mes |           |    |
|                                                                                              |                                                     |                                                                         |                 |                | ••• Numb     ••• Passw     ••• Text     ••• Times     ••• TimeS         | ers<br>ords  |           |    |
| Stage logging: Errors only                                                                   | ~                                                   | Don't log parameters                                                    | s on this stage |                |                                                                         |              |           |    |
| Warning threshold: System Default                                                            | ~ Nur                                               | mber of minutes                                                         | 5 🌲             | (0 to disable) | OK                                                                      |              | Cano      | el |

These four parameters are as follows:

- Username This is the username of the Interact user that the submission will be created for;
- Password The password for this Interact user;
- Form Name the Form that will be created within Interact; and
- Fields the values that will be set within the created submission.

To assist in creating a new submission the 'Get Form Schema' can be used to retrieve the basic structure of the Form. This could then be populated with new data items and then created as a new submission for a user.

To create a submission, the fields and form schema must match that of the Form within Interact. Missing fields or an incorrect structure will end up creating a corrupt submission.

Once initiated the created submission will appear in the specified users Submission History as a submitted Form and will be added to the specified Blue Prism queue detailed in the Form construct.

There are no outputs parameters for the Create Submission action.

The user whose credentials are used to create the new submission must be allowed to access the Form. So, the Interact Role which contains the Form must have the user specified in the user list.

#### Edit submission field value

The Edit Submission Field Value Action like all the other Actions are called from Object. There are several Actions within the Object which allow you to update specific field elements, these actions link directly to the element type that is used in the Interact Form.

The Field Name in the sections below is the Automation ID that was created within the Form designer.

Details for the different element types are described in the following sections.

#### Text element

The Text element requires a simple Text field being passed to it.

| Action Properties                                                                                           |                                   |                                                                          |                        |           |                                                               | _           |          | ×  |
|----------------------------------------------------------------------------------------------------|-----------------------------------|--------------------------------------------------------------------------|------------------------|-----------|---------------------------------------------------------------|-------------|----------|----|
| Name: Edit Text Field Value Description:                                                                    |                                   |                                                                          | <                      |           |                                                               |             |          |    |
| Business Object Utility - BPC - Inte<br>Action Edit Text Field Va                                           |                                   |                                                                          |                        | • ()<br>• | Group:                                                        |             | ita Type |    |
| Inputs Outputs Conditions           Name           Submission Id           Field Name           Field Value | Data Type<br>Text<br>Text<br>Text | Value<br>[DatarequestId]<br>"input-field"<br>"Text string to send to Int | eract"                 |           | Binarie<br>Collect<br>Dates<br>DateTi                         | ions        |          |    |
|                                                                                                    |                                   |                                                                          |                        |           | Flags<br>Images<br>Numb-<br>Passwo<br>Text<br>Times<br>TimeS; | ers<br>ords |          |    |
| Stage logging: Errors only<br>Warning threshold: System Default                                             |                                   | Don't log parameters on this mber of minutes 5                           | stage<br>(0 to disable | e)        | ОК                                                            |             | Cano     | el |

#### Number element

The Number element will accept either a number or a text being passed to it. Though the field type is a Text type you must supply a number using only the acceptable delimiters such as commas and decimal points. If text is sent back the Interact Form will display a message regarding invalid data.

| Action Properties                                                                                                    |                                               |                                                     |     |                | - 0                                                                                                    | ×     |
|----------------------------------------------------------------------------------------------------|-----------------------------------------------|-----------------------------------------------------|-----|----------------|----------------------------------------------------------------------------------------------------|-------|
| Name: <u>Edit Number Field Valu</u><br>Description:                                                                                               | e                                             |                                                     |     | < >            |                                                                                                    |       |
| Business Object Utility - BPC - Int<br>Action Edit Number Fiel<br>Inputs Outputs Conditions<br>Name<br>Submission Id<br>Field Name<br>Field Value | ld Value<br>Data Type<br>Text<br>Text<br>Text | Value<br>[DatarequestId]<br>"salary"<br>"54,107.67" |     |                | Group:<br>Page Data Tyr<br>View All Items<br>Binaries<br>Collections<br>Dates<br>DateTimes<br>Flags<br>Numbers<br>Passwords<br>Text<br>Times<br>TimeSpans | )ë    |
| Stage logging: Errors only<br>Warning threshold: System Default                                                                                   |                                               | Don't log parameters<br>nber of minutes             | 5 🜲 | (0 to disable) | OK                                                                                                    | ancel |

#### Date element

The Date element uses Text format to edit values in an Interact Form, this is to support the three different formats within the Interact Form. The Form will allow you to use these formats for dates:

- DD/MM/YYYY UK format;
- MM/DD/YYYY US format;
- YYYY/MM/DD International format.

If you have set the Interact Form to accept the International format for dates and you send the date back in either the UK or US format, the Interact Form will display an invalid data message.

| Action Properties                                                                                                    |                                                             |               |                |                                                                                                    | _                                                 |          | ×  |
|----------------------------------------------------------------------------------------------------|-------------------------------------------------------------|---------------|----------------|----------------------------------------------------------------------------------------------------|---------------------------------------------------|----------|----|
| Name: Edit Date Field Value Description:                                                                                   |                                                             |               | <b>~</b>       |                                                                                                    |                                                   |          |    |
| Business Object Utility - BPC - Action Edit Date Field Inputs Outputs Conditions Name Submission Id Field Name Field Value | Value<br>[DatarequestId]<br>"date-of-birth"<br>"14/06/1972" |               | •<br>•         | <br>Group:<br>Page<br>View Al<br>Binarie<br>Collect<br>Dates<br>DateTi<br>Flags<br>Image<br>Numb<br>Passw<br>Text<br>TimeS | l Items<br>es<br>tions<br>mes<br>s<br>ers<br>ords | ita Type |    |
| Stage logging: Errors only<br>Warning threshold: System Defaul                                                             | Don't log parameters                                        | on this stage | (0 to disable) | OK                                                                                                    |                                                   | Cano     | el |
|                                                                                                    |                                                             |               |                | 211                                                                                                    |                                                   |          |    |

#### Time element

The Time element uses Text format to edit values in an Interact Form. You can supply the Time in one of two formats these being:

- 03:00:00 PM; or
- 15:00:00.

Both will return 3 o'clock in the afternoon in Interact.

| Action Properties                                  |           |                      |               |                |          | ?                                                 | _           |      | ×  |
|----------------------------------------------------|-----------|----------------------|---------------|----------------|----------|---------------------------------------------------|-------------|------|----|
| Name: <u>Edit Time Field Value</u><br>Description: |           |                      |               |                |          |                                                   |             |      |    |
| Business Object Utility - BPC - Inte               | eract API |                      |               | •              | 0        | Group:                                            |             |      |    |
| Action Edit Time Field V                           | alue      |                      | Page          | ✓ D            | ata Type |                                                   |             |      |    |
| Inputs Outputs Conditions                          |           |                      |               |                |          | View Al                                           | Items       |      |    |
| Name                                               | Data Type | Value                |               |                |          | Binarie                                           |             |      |    |
| Submission Id                                      | Text      | [DatarequestId]      |               |                |          | Collect     Dates                                 | tions       |      |    |
| Field Name                                         | Text      | "current-time"       |               |                | _        | DateTi                                            | mes         |      |    |
| Field Value                                        | Text      | "15:00:00"           |               |                |          | ···· Flags                                        |             |      |    |
|                                                    |           |                      |               |                |          | Image<br>Numb<br>Passw<br>Text<br>Times<br>TimeSj | ers<br>ords |      |    |
| Stage logging: Errors only                         | ~         | Don't log parameters | on this stage |                |          |                                                   |             |      |    |
| Warning threshold: System Default                  | ∼ Nur     | mber of minutes      | 5 🌲           | (0 to disable) |          | OK                                                |             | Cano | el |

#### Checkbox element (Single)

The Checkbox Edit Value is two different Actions supporting use of both Single and Multiple Checkboxes. To update the values for a Single Checkbox, it is a simple text string that is submitted.

| Action Properties                                                                                                    |                                                                                                    |                                                         |                | - 🗆 X                      |
|----------------------------------------------------------------------------------------------------|----------------------------------------------------------------------------------------------------|---------------------------------------------------------|----------------|----------------------------|
| Name: Edit Checkbox Single<br>Description:                                                                                                   | Field Value                                                                                                    |                                                         | •              |                            |
| Business Object Utility - BPC - I<br>Action Edit Checkbox<br>Inputs Outputs Conditions<br>Name<br>Submission Id<br>Field Name<br>Field Value | Group:<br>Page Data Type<br>View All Items<br>Binaries<br>Collections<br>Dates<br>Date Times<br>Flags<br>Hanges<br>Numbers<br>Passwords |                                                         |                |                            |
| Stage logging: Errors only<br>Warning threshold: System Default                                                                              |                                                                                                    | Don't log parameters on this stage<br>mber of minutes 5 | (0 to disable) | Text<br>Times<br>TimeSpans |

#### Checkbox element (Multiple)

For the Checkbox Edit Value (Multiple) again it is a simple text string that is submitted but using a comma separated string for the different values.

| Action Properties                                                                          |                                   |                                                                                                    |     |                |      | ?                                                                             | -                                   |          | Х  |
|--------------------------------------------------------------------------------------------|-----------------------------------|----------------------------------------------------------------------------------------------------|-----|----------------|------|-------------------------------------------------------------------------------|-------------------------------------|----------|----|
| Name: Edit Checkbox Multiple<br>Description:                                               | e Field Value                     |                                                                                                    |     | <              |      |                                                                               |                                     |          |    |
| Business Object Utility - BPC - Int<br>Action Edit Checkbox M<br>Inputs Outputs Conditions | teract API<br>Iultiple Field Valu | e                                                                                                  |     |                | • () | Group:<br>Page                                                                |                                     | ata Type |    |
| Name<br>Submission Id<br>Field Name<br>Reld Value                                          | Data Type<br>Text<br>Text<br>Text | Value<br>[Data_requestId]<br>"what-pets-do-you-hi<br>"dog, cat, rabbit <br>Don't log parameters of |     |                |      | Binari<br>Collec<br>DateT<br>Flags<br>Image<br>Numl<br>Passo<br>Text<br>TimeS | tions<br>īmes<br>s<br>pers<br>vords |          |    |
| Warning threshold: System Default                                                          | ~ Nu                              | imber of minutes                                                                                   | 5 🌲 | (0 to disable) |      | OK                                                                            |                                     | Canc     | el |

#### Dropdown element (Single)

The dropdown element, like the checkbox element, supports two Actions for the single and multiple entries. To update the values for a Single Dropdown, it is a simple text string that is submitted.

| Action Properties                                          |                                                                                         |                                               |                 |                | ?                                                                                                    | _                                          |          | ×  |
|------------------------------------------------------------|-----------------------------------------------------------------------------------------|-----------------------------------------------|-----------------|----------------|----------------------------------------------------------------------------------------------------|--------------------------------------------|----------|----|
| Name: Edit Dropdown S<br>Description:                      | õingle Field Value                                                                      |                                               |                 | < >            |                                                                                                    |                                            |          |    |
|                                                            | C - Interact API<br>own Single Field Value<br>Data Type<br>Text<br>Text<br>Text<br>Text | Value<br>[DatarequestId]<br>"pets"<br>"snake" |                 |                | Group:<br>Page<br>View Al<br>Collec<br>Dates<br>DateT<br>Flags<br>Image<br>Numb<br>Passw<br>Text<br>TimeS | es<br>tions<br>imes<br>es<br>pers<br>pords | ata Type |    |
| Stage logging: Errors only<br>Warning threshold: System Do |                                                                                         | ]Don't log parameter<br>umber of minutes      | s on this stage | (0 to disable) | ОК                                                                                                    |                                            | Cano     | el |

#### Dropdown element (Multiple)

For the Dropdown Edit Value (Multiple) again it is a simple text string that is submitted but using a comma separated string for the different values.

| Action Proper                                                                                     | ties                          |             |                                                                    |               |                | ?                                                                                                    | _                                                  |          | ×  |
|---------------------------------------------------------------------------------------------------|-------------------------------|-------------|--------------------------------------------------------------------|---------------|----------------|----------------------------------------------------------------------------------------------------|----------------------------------------------------|----------|----|
| Name:<br>Description:                                                                             | Edit Dropdown Multiple f      | Field Value |                                                                    |               | < >            |                                                                                                    |                                                    |          |    |
| Business Object<br>Action<br>Inputs Outputs<br>Name<br>Submission Id<br>Field Name<br>Field Value |                               |             | Ilue<br>Value<br>[DatarequestId]<br>"pets"<br>"fish, snake, lizard | 1             |                | Group:<br>Page<br>View Al<br>Binaria<br>Collec<br>Dates<br>DateTi<br>Flags<br>Image<br>Numb<br>Passw<br>Text<br>TimeS | l Items<br>es<br>tions<br>imes<br>s<br>ers<br>ords | ata Type |    |
| Stage logging:<br>Warning threshold:                                                              | Errors only<br>System Default |             | Don't log parameters                                               | on this stage | (0 to disable) | ок                                                                                                    |                                                    | Canc     | el |

#### Radio group element

The radio group element is like a single checkbox or dropdown element. The edited value is a single text field which includes the required updated value.

| Action Properties                                      | es                                                   |                      |                                                   |               |                |     |                                              | -          |          | × |
|--------------------------------------------------------|------------------------------------------------------|----------------------|---------------------------------------------------|---------------|----------------|-----|----------------------------------------------|------------|----------|---|
| Name: Ed<br>Description:                               | it Radio Field Value                                 |                      |                                                   |               | < ->           |     |                                              |            |          |   |
| Business Object<br>Action<br>Inputs Outputs Co<br>Name | Utility - BPC - Int<br>Edit Radio Field<br>onditions |                      | Value                                             |               |                | • 0 | Group:<br>Page<br>View All                   | ltems<br>s | ata Type |   |
| Submission Id<br>Field Name<br>Reld Value              |                                                      | Text<br>Text<br>Text | [DatarequestId]<br>"gender-selection"<br>"female" |               |                |     | Collect<br>Dates<br>DateTi<br>Flags<br>Image | mes        |          |   |
|                                                        |                                                      |                      |                                                   |               |                |     | Numb<br>Passwo<br>Text<br>Times<br>TimeS     | ords       |          |   |
| Stage logging:<br>Warning threshold:                   | Errors only<br>System Default                        | ~                    | Don't log parameters                              | on this stage | (0 to disable) |     | ОК                                           |            | Canc     |   |

#### Table element

The table element uses a collection to enable you to update the values. The collection must contain the same number of columns as the column name Automation IDs must be used within the collection. The number of rows can be increased or decreased to accommodate the data being updated.

| Action Properties                                                                                                    |                                                                         |                                                              |                 |                |                                                                                                    | —                                           |          | ×  |
|----------------------------------------------------------------------------------------------------|-------------------------------------------------------------------------|--------------------------------------------------------------|-----------------|----------------|----------------------------------------------------------------------------------------------------|---------------------------------------------|----------|----|
| Name: Edit Table Field V<br>Description:                                                                                                | alue                                                                    |                                                              |                 | < >            |                                                                                                    |                                             |          |    |
| Business Object Utility - BPC<br>Action Edit Table F<br>Inputs Outputs Conditions<br>Name<br>Submission Id<br>Field Name<br>Field Value | - Interact API<br>ield Value<br>Data Type<br>Text<br>Text<br>Collection | Value<br>[DatarequestId]<br>"sales-orders"<br>[Sales Orders] |                 |                | Group:<br>☐ Page<br>☐ View All<br>Binarie<br>Collect<br>Dates<br>DateTi<br>Flags<br>Image:<br>Numb:<br>Passwi<br>Text<br>TimeS; | iltems<br>es<br>iions<br>mes<br>ers<br>ords | ata Type |    |
| Stage logging: Errors only<br>Warning threshold: System Def                                                                             |                                                                         | ] Don't log parameter<br>umber of minutes                    | s on this stage | (0 to disable) | ОК                                                                                                    |                                             | Canc     | el |

The Edit Table Action overwrites the whole table as opposed to appending rows to an existing table.

### Update config

The Update Config Action allows you to change the state of a field or a page within a submission. The inputs for the Action are illustrated below. This example shows a field with the name of 'security being set to a 'mandatory' state. The inputs are the Submission ID, the Automation ID of the field or the page name if you are change the state of a page, a Type and the State inputs.

| Action Properties                                               |                                               |                                                  |               |                | ?                                                                                                    | —                                                 |          | ×  |
|-----------------------------------------------------------------|-----------------------------------------------|--------------------------------------------------|---------------|----------------|----------------------------------------------------------------------------------------------------|---------------------------------------------------|----------|----|
| Name: Unhide Security Question:                                 | pn                                            |                                                  |               | < >            |                                                                                                    |                                                   |          |    |
| Business Object Utility - BPC - Inte<br>Action Update Config    | Data Type<br>Text<br>Text<br>Number<br>Number | Value<br>[DatarequestId]<br>"security"<br>0<br>1 |               |                | <br>Group:<br>Page<br>View Al<br>Binaria<br>Collect<br>Dates<br>DateTi<br>Flags<br>Image<br>Numb<br>Passw<br>Text<br>TimeS | l Items<br>es<br>tions<br>mes<br>s<br>ers<br>ords | ata Type |    |
| Stage logging: Errors only<br>Warning threshold: System Default |                                               | Don't log parameters<br>mber of minutes          | on this stage | (0 to disable) | ОК                                                                                                    |                                                   | Canc     | el |

There are no outputs from the Update Config Action.

The Type and the State inputs work together. For the Type there are two values that can be used:

- 0 to modify the state of a field
- 2 to modify the state of a page

If modifying the state of a field (Type set to '0'), then If modifying the state of a page (Type set to '2'), then the State options are as follows: the State options are as follows:

- 0 changes the field to an optional state
- 1 changes the field to a mandatory state
- 2 changes the field to a read-only state
- 3 changes the field to a hidden state
- - 0 changes the page to a shown state
  - 1 changes the page to a shown state
  - 2 changes the page to a shown state
  - 3 changes the page to a hidden state

The Update Config is typically used in a human/digital worker collaboration scenario where the Form is dynamically updated as the human interacts with the automation. This is detailed separately showing how these Actions can be used to update a Form with input from a user.

The Paragraph elements are blocks of text that cannot be changed in a Form once the Form has been deployed. However, it is possible using 'Get Form Schema' to obtain the element ID of the Paragraph field, then using Update Config, hide or unhide them as the update progresses.

#### Update status

The Update Status Action, like the Update Config Action, is typically used in a Human-in-the Loop scenario. The Action allows you to move the submission between different Interact tabs.

The inputs for the Action are illustrated below and are the Submission ID and the Status.

| Action Properties                         |                 |                      |               |                |      | ?                 | -                |      | ×  |
|-------------------------------------------|-----------------|----------------------|---------------|----------------|------|-------------------|------------------|------|----|
| Name: <u>Add to Inbox</u><br>Description: |                 |                      |               | < >            |      |                   |                  |      |    |
| Business Object Utility - BPC - Int       | teract API      |                      |               | -              | 0    | Group:            |                  |      |    |
| Action Update Status                      | Update Status 🗸 |                      |               |                | Page | 🗹 Da              | ata Type         |      |    |
| Inputs Outputs Conditions                 |                 |                      |               |                |      | View All          | Items            |      |    |
| Name                                      | Data Type       | Value                |               |                |      | Binarie           |                  |      |    |
| Submission Id                             | Text            | [DatarequestId]      |               |                |      | Collect     Dates | ions             |      |    |
| Status                                    | Number          | 5                    |               |                |      | TimeS             | s<br>ers<br>ords |      |    |
| Stage logging: Errors only                | ~               | Don't log parameters | on this stage |                |      |                   |                  |      |    |
| Warning threshold: System Default         | ~ Nu            | mber of minutes      | 5 🌲           | (0 to disable) |      | OK                |                  | Cano | el |

There are six statuses that can be applied to a submission, these are defined as follows:

- 0 moves the submission to the Submitted History tab
- 1 moves the submission to the Approved tab
- 2 moves the submission to the In Review tab
- 3 moves the submission to the Declined tab
- 4 moves the submission to the Draft tab
- 5 moves the submission to the Inbox tab
- 6 moves the submission to the Archived tab

To see how to use this Action in a typical scenario see the section on human/digital worker collaboration.

### Human/digital worker collaboration

To best show the way that human/digital worker collaboration operates let us consider a simple scenario. This scenario is a simple change of address request from a user.

The steps on a high-level are detailed below:

- The user will initiate the request through Interact;
- The digital worker will review the request and move the item to the user's inbox;
- The user will then review and update the request, providing their response to a security question, and submit the request;

At this point the user can leave the Form open in the inbox, see the Form being updated dynamically by the digital worker and provide additional information when requested.

- The digital worker processes the information provided and then requests additional information from the user, the new address;
- The user provides the information and the digital worker updates the record and then completes the task.

The Form created in Interact is displayed below.

The Form captures initialing the First and Last Names, as well as the current address. The other fields, as you can see in the Play Test Area, are hidden. These are the security question and the new address fields.

| ≡        | Interact form editor                                         |                         |                                                                                                    | Environment: RPA                                                                       | т <u>р</u> та -                                          |
|----------|--------------------------------------------------------------|-------------------------|----------------------------------------------------------------------------------------------------|----------------------------------------------------------------------------------------|----------------------------------------------------------|
| æ        | < Back HR - Change of Address (V0.4)                         |                         |                                                                                                    |                                                                                        | Save                                                     |
| E        | Form designer Form rules                                     |                         |                                                                                                    |                                                                                        |                                                          |
| <b>9</b> | Add page                                                     | Collapse all Expand all | Play test                                                                                                    |                                                                                        |                                                          |
|          | ☐ Initial Details<br>Initialing request for Change of Adress | ^ <b>+ ···</b>          | A dedicated area allowing you to test the behaviour and loc Initial Details                                              | k of an Interact form.                                                                 |                                                          |
|          |                                                              | -                       | Initial Details<br>Initiating request for Change of Adress                                                               |                                                                                        |                                                          |
|          |                                                              |                         | This form is an interactive form managing the<br>Once submitted this form will appear in the us<br>complete the process. | Change of Address process, part of the H<br>ers Inbox where they can interact directly | luman Resources processes.<br>with the digital worker to |
|          | First Name<br>Enter your First Name                          |                         | Status Initiate Verifying                                                                                                | Processing                                                                             | Complete                                                 |
|          | Last Name<br>Enteryour Last Name                             |                         | First Name * Enter your Pran Name                                                                                        |                                                                                        | Þ                                                        |
|          | Current Address<br>Enteryour Current Address                 |                         |                                                                                                    |                                                                                        |                                                          |
|          | Security Question<br>Enter Your Mother's Maiden Name         |                         | Last Name * Enter your Last Name                                                                                         |                                                                                        |                                                          |
|          | Enter your New Address                                       |                         | Current Address *<br>Enter your Current Address                                                                          |                                                                                        |                                                          |
|          |                                                              |                         |                                                                                                    |                                                                                        |                                                          |
|          | · · · · · · · · · · · · · · · · · · ·                        |                         |                                                                                                    |                                                                                        |                                                          |

The automation associated with the process is illustrated below. This is a process that loops through and allows to the user to work dynamically with the digital worker.

The process operates dependent on the value of the 'Status' flag. This is a read-only radio group across the top of the Form. As the process progresses through the different stages this flag is updated and the Status changes in the Form.

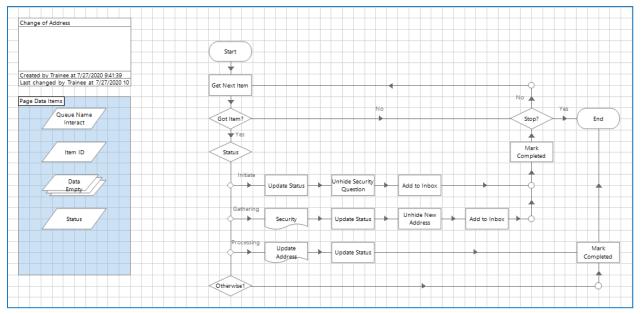

This video shows the automation process in operation following the steps detailed above.

### Interact Web API Service object restrictions

The following restrictions apply to the Interact Web API Service object. The table below lists the restrictions.

| Function             | Element<br>Type     | Applicable Restrictions                                                                                                    |
|----------------------|---------------------|----------------------------------------------------------------------------------------------------|
| Get<br>Submission    | Number              | Number elements are delivered as 'Text' format when using the Get Submission<br>Web API Service. Cast to Number once inside Blue Prism                                                                                                    |
| Get<br>Submission    | Date                | Retrieving a Date element using the Get Submission Web API Service, returns<br>the Date in 'DateTime' format. Cast to Text once inside Blue Prism. The use of<br>Text is recommended to support the different Date formats within Interact                                                                                                    |
| IADA                 | Number              | Number elements are delivered as 'Text' format into a Blue Prism queue. Cast to Number once inside Blue Prism                                                                                                    |
| Create<br>Submission | Number              | When creating a new submission using the Web API Service the submission will fail if a Number element is left blank. Submit Number element fields with a number set                                                                                                    |
| Create<br>Submission | Radio<br>Group      | When creating a new submission using the Web API Service the submission will fail if a Radio Group element is left blank. Submit Radio Group element fields with a value set                                                                                                    |
| Create<br>Submission | Upload              | When creating a new submission using the Web API Service you cannot<br>send anything back when using the Upload element. This is the expected<br>functionality.                                                                                                    |
| Edit<br>Submission   | Upload              | When editing a submission using the Web API Service you cannot send anything back when using the Upload element. This is the expected functionality.                                                                                                    |
| Interact<br>Form     | Priority<br>and SLA | Though the Priority and SLA can be set in the Interact Form creator, they have<br>no significance in this release as IADA 'Get Next Prioritized Item' (GNPI) function<br>is not available in an on-premise configuration. Expected functionality for this<br>release.                                                                           |
| Interact<br>Forms    | Rules               | Rules are not enforced when updating Interact Forms from Blue Prism. For<br>example, a rule that reveals a hidden field when a flag is set, will not be<br>initiated if the flag is set correctly when updated. If the field is not read-only a<br>user can click in the field and then click elsewhere in the Form to see the Rule<br>applied. |
|                      |                     | You can use Update Config to replace some rules.                                                                                                    |
| Interact<br>Forms    | Verification        | Regex and other verification such as character string lengths are not enforced<br>when updating Interact Forms from Blue Prism. If the field is not read-only a<br>user can click in the field and then click elsewhere in the Form to see the Rule<br>applied. No workaround available.                                                        |